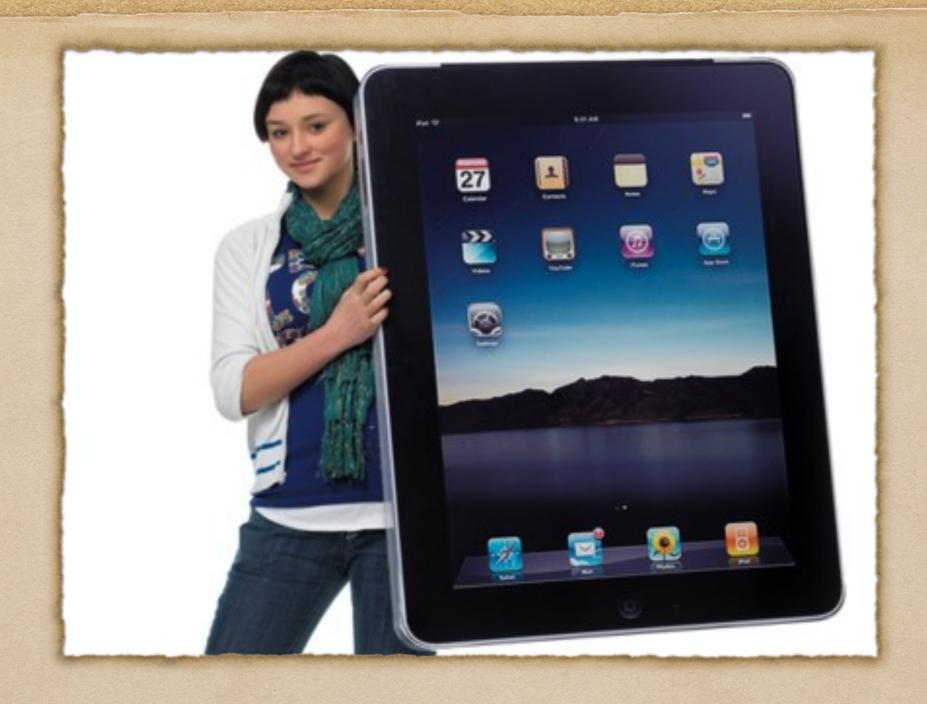

Learning with iPads

## Setting Passwords

- Passwords should be set to lock the screen and prevent any unauthorized person from accessing your information.
- For parents, you can set passwords to restrict the iPad from downloading any inappropriate material. This password is separate from the locking password.
- Make sure you write your password down and do not share it with friends.

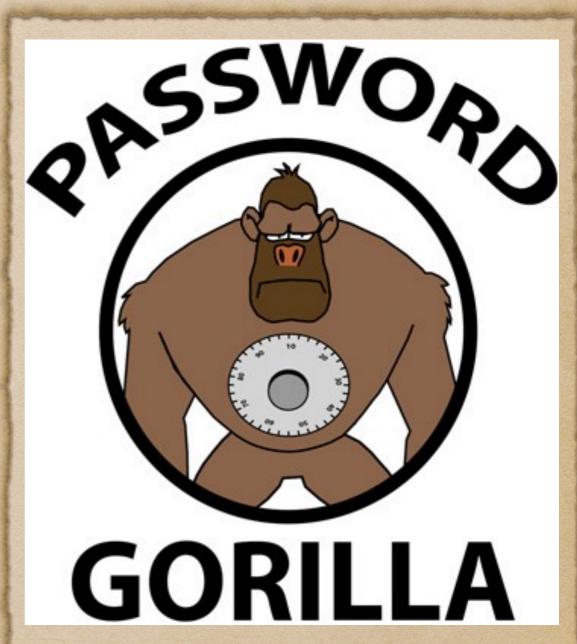

## The General Settings Menu

The Settings Menu is how to change many of the specifics of your iPad including sounds, privacy settings, and Apple's iCloud.

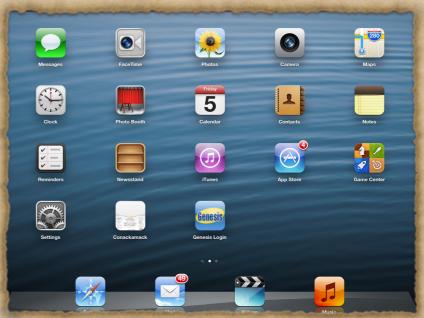

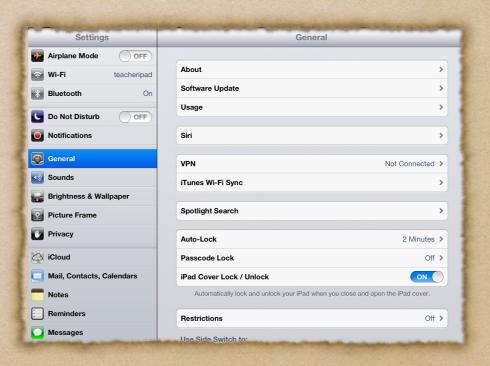

### What is iCloud?

- iCloud is a wireless hard drive for all apps and files created using certain applications on the iPad.
- Once the information is uploaded, students can access their information from their iPad, iPhone, or iPod Touch.

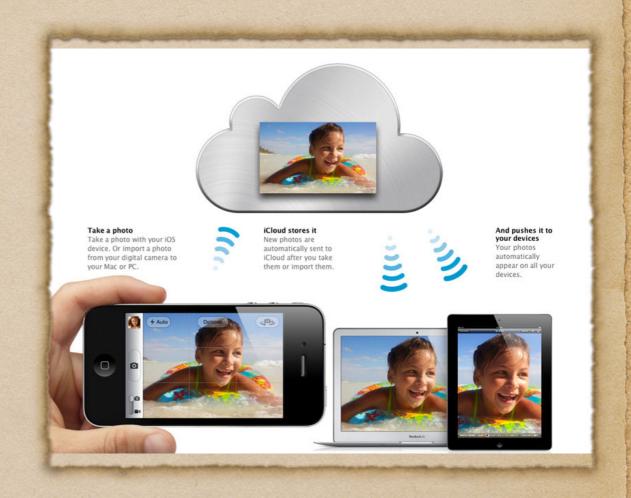

# iCloud Settings

- iCloud is the way to keep track of any Apple device.
- iCloud setup is found in your general settings menu under Mail, Contacts, and Calendars.
- Finding your device is as easy as logging on to iCloud.com from any computer.

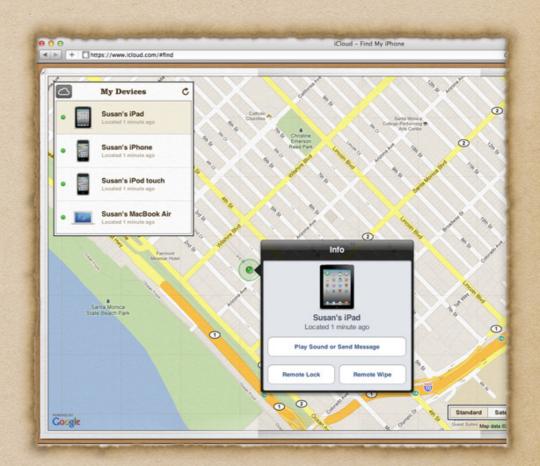

### Location Settings

- Location settings must be turned on to allow
   Apple to find your iPad.
- ◆ Location settings should not be turned on for any other applications. This is especially true for the iPad's camera.

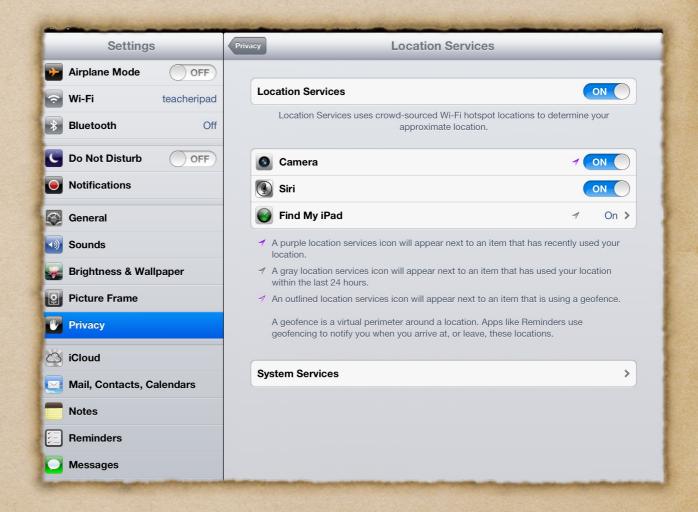

### Using the App Store and iBooks

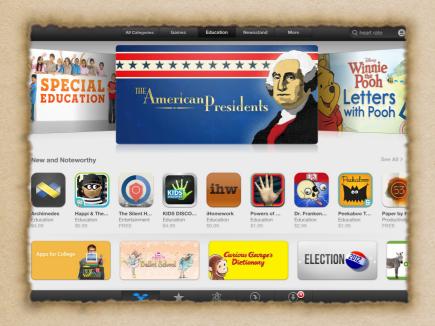

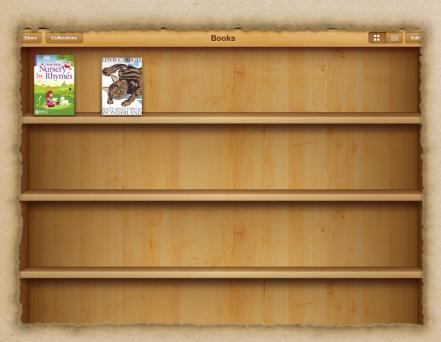

- Once you have an Apple ID click on the App Store
- Download the list of free applications using your Apple ID
- iBooks allows you to highlight, make notes, find definitions, and for some have the book read to you.
- Electronic books are available at the Piscataway Public Library with a valid library card.

# Using Safari

- Safari is the web browser for the iPad and will allow the students to research and communicate.
- Not only can bookmarks
  be created, they can be
  stored as icons on the
  iPad desktop.

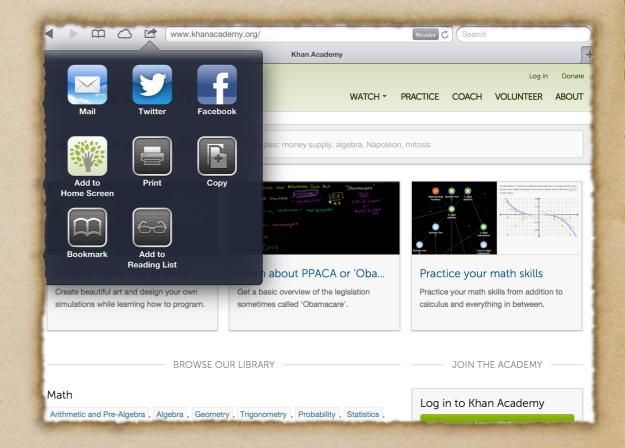

### Annotating PDF files using Notability

- Show parents and students how to download PDF files off of the web and edit them using Notability.
- Example would be kutasoftware.com

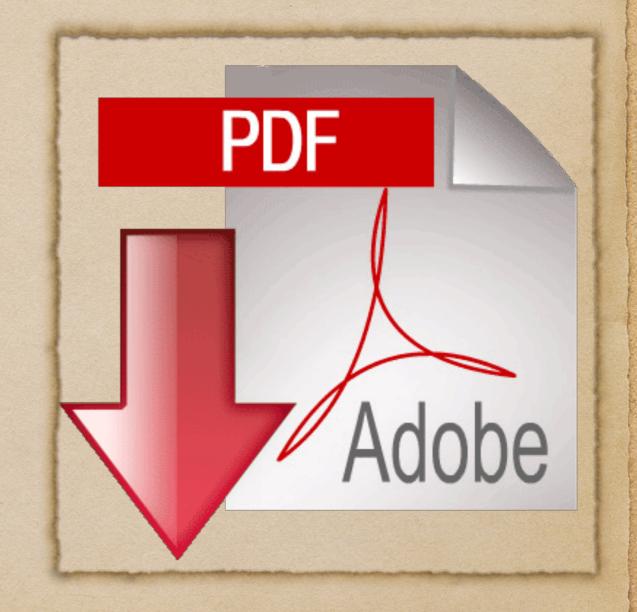

#### Use in the Math classroom

- Math textbooks and support is now available online to all students.
- Home works are assigned and expected to be completed with the use of the iPad.
- ◆ In addition, students can use resources like Khan Academy with their iPad.

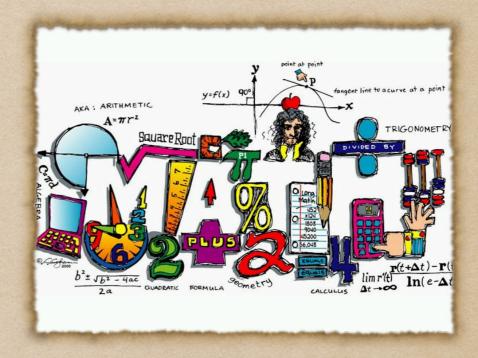

#### Use in the Science Classroom

- Even thought the iPad is
   a piece of technology,
   students get more hands
   on experiences in
   biology labs.
- Did you know that you could dissect a frog on the iPad?

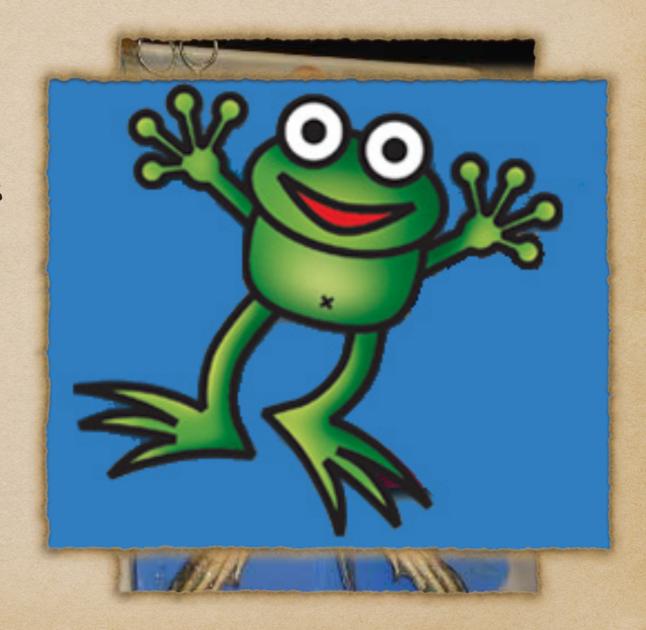

## Use in the English Classroom

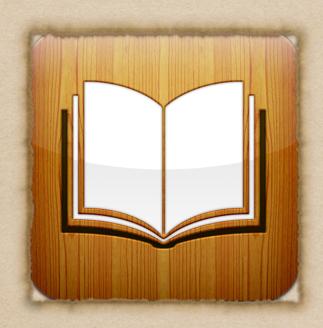

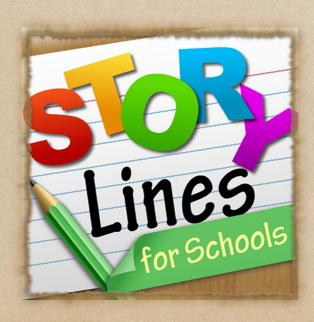

- In English courses, students can use iBooks in conjunction with Safari to find situations that match the story.
- They can also work on hyper descriptive writing by playing games like StoryLines.

#### Classroom use in Social Studies

- History Tools is a great app that will give you the most amount of information about any day of the year.
- Students can also travel part of the Oregon Trail and see what life would have been like "back in the day".

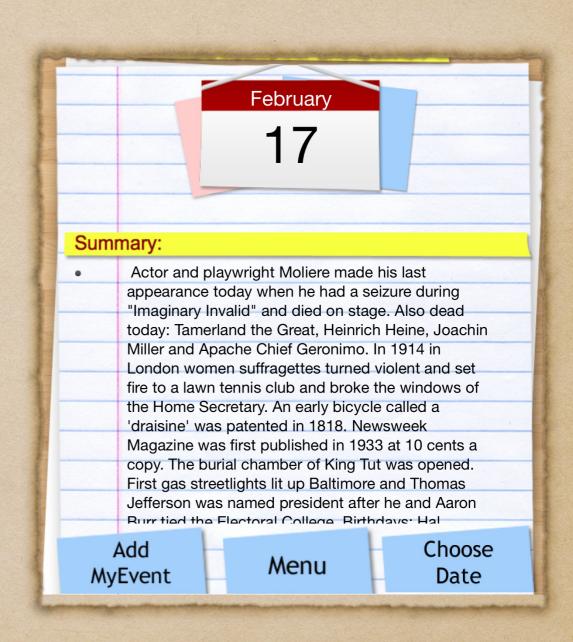

### Collaboration

- There are a number of ways that students use the iPad to work with each other
- In Piscataway our goal is to use the technology to not only teach our curriculum, but to prepare them for the technology that they will be using out in the workforce.

# My Big Campus

- The days of Facebook have changed the way the world operates.
- ◆ In school, we use a program called My Big Campus.
- Students have all the functionality of a Facebook page but it is controlled by the school district to be as safe as possible.

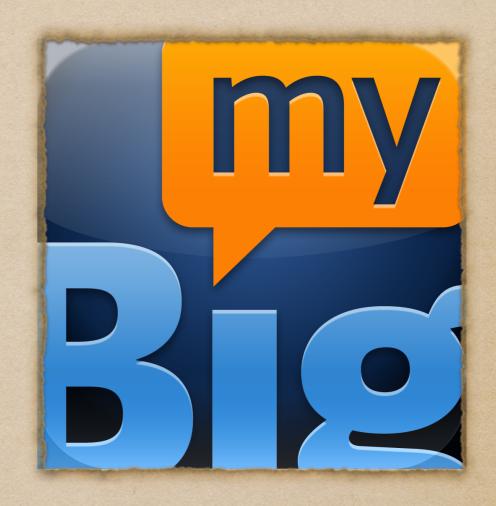

#### Classroom use in Collaboration

 Educreations is a great way to have students plan out a video and record. They can then share this video with their classmates.

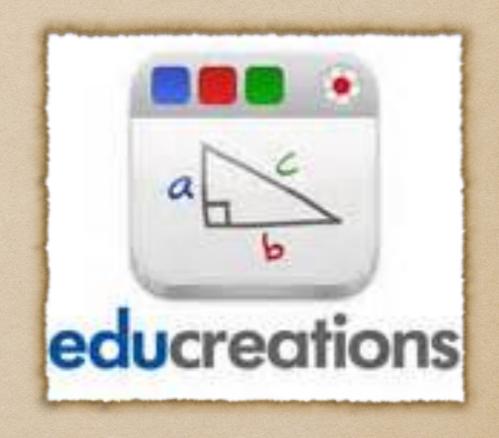

## Keynote

• Many times teachers will ask for a presentation so that students can not only research their ideas, but share them with the rest of the class on My Big Campus.

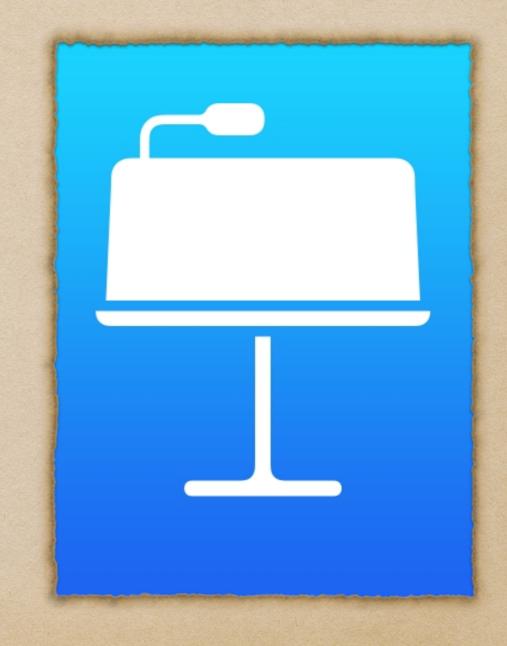

#### Extras...

- ◆ Stylus used as a pen on the iPad screen
- ◆ Screen cover
- Bluetooth keyboard
- Earbuds
- ◆ Screen wipes

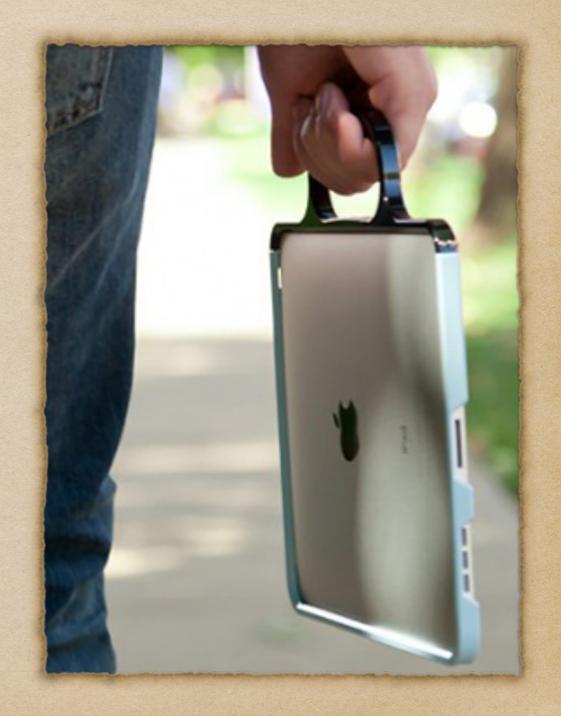